## FN859M19

NET IMPRESS コントロールモジュール用 マイコンパック

対象マイコン:μPD78F0891 μPD78F0888 μPD78F0886 μPD78F0883

マイコンパック取扱説明書

株式会社DTSインサイト

FN859M19(μPD78F0891、μPD78F0888、μPD78F0886、μPD7 8F0883)

## 改訂履歴

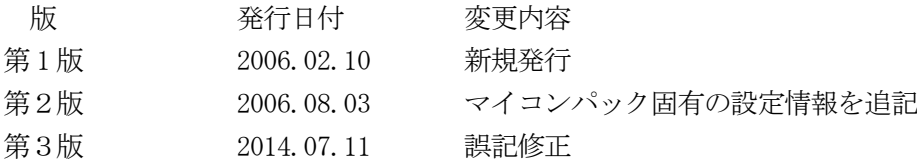

## おことわり

- 1)本書の内容の全部または一部を、無断転載することは禁止されています。
- 2)本書の内容は、改良のため予告なしに変更することがあります。
- 3)本書の内容について、ご不審な点やお気付きの点がございましたらご連絡ください。
- 4)本製品を運用した結果の内容の影響につきましては、3)に関わらず責任を負いかねますので ご了承ください。

© DTS INSIGHT CORPORATION. All Rights Reserved. Printed in Japan

# 目次

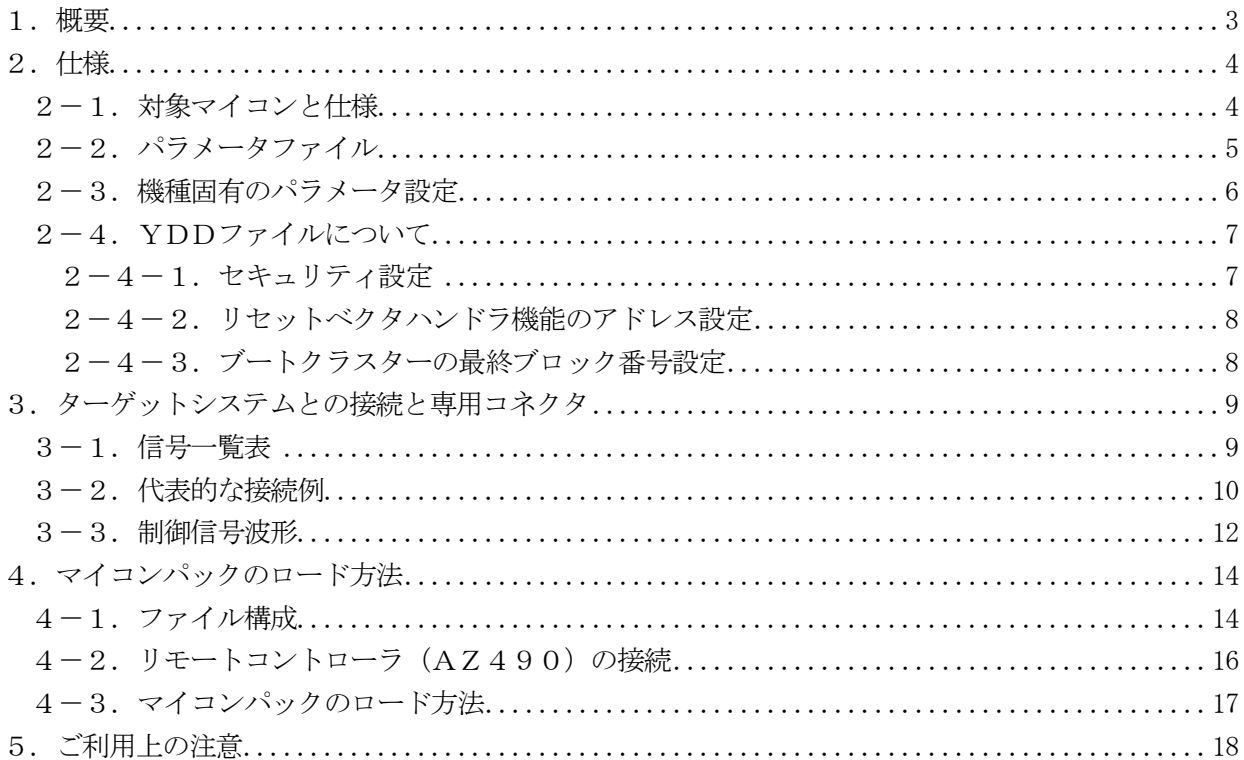

### 1.概要

FN859M19は、NET IMPRESS用のコントロールモジュールFN859対応のマイコンパ ックとなっており、NECエレクトロニクス製:μPD78F0891,μPD78F0888,μP  $D78F0886$ ,  $\mu$  PD78F0883を対象機種とするパラメータテーブルになっております。 その他のマイコン、フラッシュメモリへの対応については、弊社または代理店へお問い合わせください。 その他のプローブケーブルについては、弊社または代理店へお問い合わせください。 本マイコンパックをご使用できるコントロールモジュールは、下記のとおりになっております。

【 対応コントロールモジュール 】

### FN859

## < ご注意 >

本マイコンパックは、所定のコントロールモジュールとの組み合わせで使用することができます。 所定のコントロールモジュール以外との組み合わせでは、使用しないで下さい。 マイコンパック取扱説明書には、マイコンパック固有の取り扱い上の注意事項が記されていますので、 ご利用にあたっては、必ず取扱説明書をお読みください。 本マイコンパックは、別売のリモートコントローラ(AZ490)によって、使用いたします。 マイコンパックのロード方法につきましては、第4章をご参照ください。 なお、ご不明な点がございましたら、弊社または代理店へお問い合わせください。

### 【 確認事項 】

a. 本マイコンパックとロードをおこなうコントロールモジュールとの組み合わせが正しい 組み合わせになっているか?

ご使用になられるマイコンとメモリサイズ、電源仕様などが正しいことを、ご確認ください。 パラメータの値が正しくない場合は、マイコンを破壊する恐れがございますので、

### 十分に注意してください。

ご不明な点は、弊社または代理店へお問い合わせください。

## 2.仕様

## 2-1.対象マイコンと仕様

特に記載なき項目は、NET IMPRESS標準に準じます

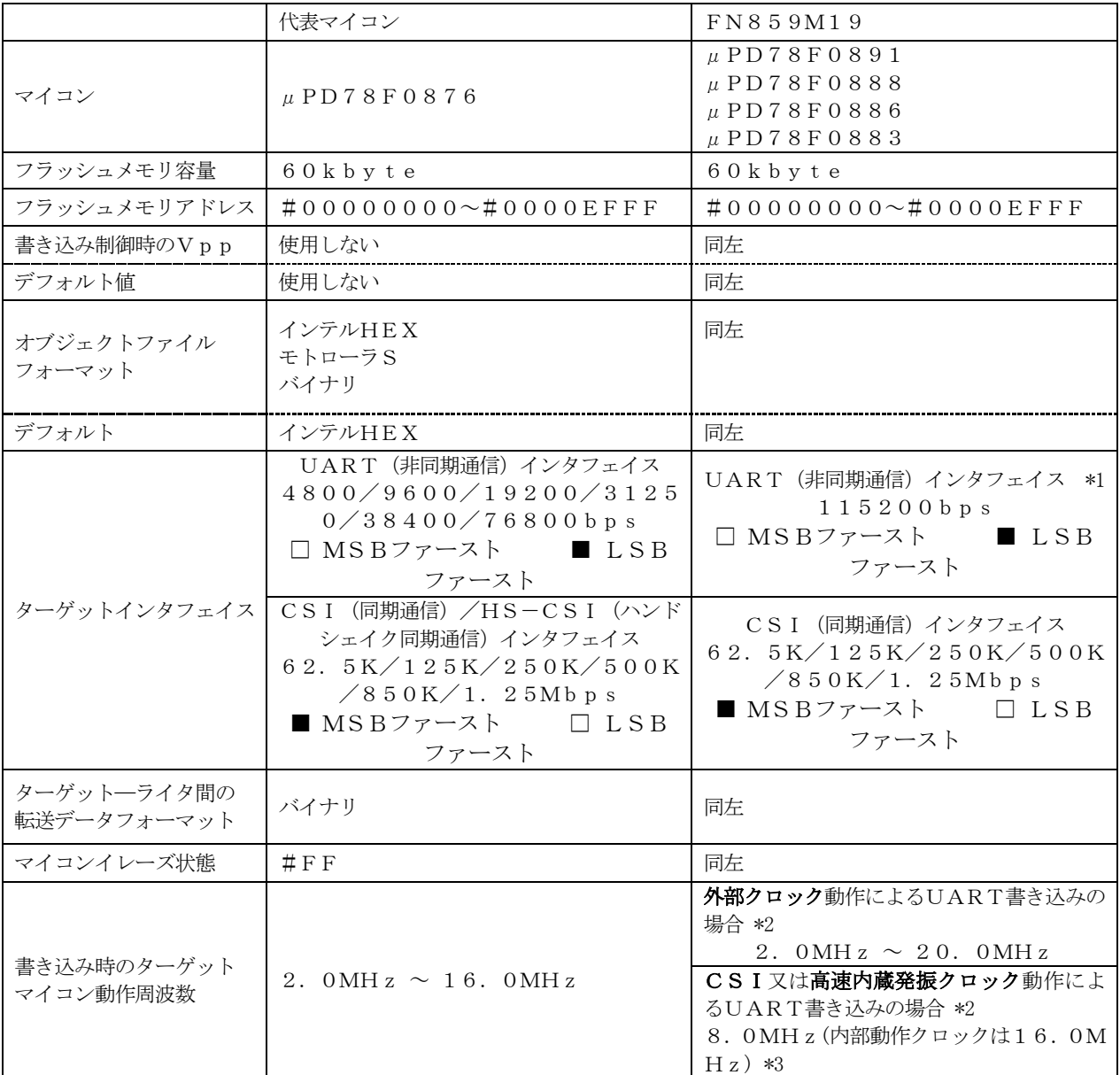

- \*1:本マイコンではUARTにおける通信ボーレートは115200bsp固定となります。
- \*2:本マイコンパックでは動作モードごとにパラメータファイルが異なります。 詳細は『2-2. パラメータファイル』および『4-1. ファイル構成』を ご参照ください。
- \*3:CSI又はUART通信でも高速内蔵発振クロックにて動作の場合の動作クロックは 固定となります。MCU Clock Frequency【 FUNC DF 】は 初期値の8MHzから変更しないでください。

2-2.パラメータファイル

本マイコンパックでは動作モードごとにパラメータファイルが異なっており、下記の3種のパラメータ が存在します。

- ・ 通信をCSI方式にて行うパラメータ
- ・ 外部クロックを入力し通信をUART方式にて行うパラメータ
- ・ 高速内蔵発振クロックを使用し通信をUART方式にて行うパラメータ

パラメータファイルは各動作専用となっており、設定を変更致しましても他の方式にて動作させること は不可能となっております。

上記の動作の変更は各動作専用のパラメータファイルをロードすることによって行ってください。 また、ロードしましたパラメータに寄りましては、設定あるいは変更不可の項目が存在します。 詳細は『2-3.機種固有のパラメータ設定』をご参照ください。 動作モードとパラメータファイル名の関係は『4-1.ファイル構成』をご参照ください。

### 2-3.機種固有のパラメータ設定

AZ490 (リモートコントローラ:Windows上で動作)を利用して次の初期設定を行います。 リモートコントローラのご利用方法については、AZ490:リモートコントローラのインストラク ションマニュアルをご参照ください。

本マイコンパック固有の設定箇所のみ記載しております。 その他の項目に関しましてはコントロールモジュールのマニュアルをご参照ください。

①MCU Clock Frequency【 FUNC DF 】 ターゲットマイコンへの入力クロックを設定します。 UART通信にて外部入力クロックを使用するパラメータをロードした場合のみ入力クロックの設 定を行ってください。 CSI通信、およびUART通信でも高速内蔵発振クロックを使用する場合は初期値の8MHzから

# 変更しないでください。

②Data Communication

NET IMPRESS とターゲットマイコン間の通信設定を指定します。 本マイコンパックでは、ウィンドウの各項目を次のように設定してください。

- ・通信路選択【 FUNC D1 】 本マイコンパックでは通信経路ごとにパラメータが異なっております。 通信経路の変更はパラメータファイルのロードにより行い、本項目は変更しないでください。 変更を行った場合の動作は保証できません。
- ・Channel No .【 FUNC D7 】 本マイコンパックではパラメータロード後のChannel No .の変更は行わないでください。 変更を行った場合の動作は保証できません。
- ・UART Baud Rate 【 FUNC D2 】 UART 通信時の通信速度を設定します。 本マイコンパックではUARTでの通信は115200bsp固定ですので設定の必要はありま せん。
- ・CSI Baud Rate 【 FUNC D9 】 CSI通信時の通信速度を設定します。 62 .5K /125K /250K /500K /850K /1 .25Mbps より 選択してください。

 $\Omega$ OK

Parameter Table 1ウィンドウ内容を、コントロールモジュールに転送するキー です。①~⑧の設定変更後は、ウィンドウに移る前に必ず、OKキーを押してください。 OKキーが押されなければ、パラメータは反映されません。

#### 2-4.YDDファイルについて

本モジュールではYDDファイルは次のように設定してください。

2-4-1.セキュリティ設定

セキュリティ設定値は以下のフォーマットに従い設定ください。

アドレス : #00000000固定

サイズ :1固定

データ :表2-4-1:セキュリティ設定値をご参照ください。

項目 bit7-5  $\|$  "1"固定 \*1 Bit4 |ブートブロッククラスタ書き換え禁止フラグ ("1"許可、"0"禁止) \*2\*3 Bit3 | リード禁止フラグ ("1"許可、"0"禁止) \*5 Bit2 書き込み禁止フラグ("1"許可、"0"禁止) \*2 Bit1 |ブロック消去禁止フラグ ("1"許可、"0"禁止) Bit0 | チップ消去禁止フラグ("1"許可、"O"禁止)) \*2\*4

<表2-4-1:セキュリティ設定値>

\*1: "0" が設定されていた場合はファイルフォーマットエラーとします。

- \*2:【FUNC D4】をセキュリティ無効モードの設定でご利用いただいた場合、本設定が "禁止"の設定となっている場合はエラーを出力し、デバイスファンクションを中断します。
- \*3:ブートブロッククラスタ書き換え禁止設定を行った場合、フラッシュ全領域の書き換えは 不可能となりますのでご注意ください。

また、セキュリティ設定は"許可"から"禁止"の追加設定のみ可能です。

- \*4:チップ消去禁止設定を行った場合、フラッシュライタでは書き換え不可能となりますので、 ご注意ください。
- \*5:本マイコンパックの対象CPUにはリード機能がありません。Bit3 は1固定にて ご使用ください。

2-4-2.リセットベクタハンドラ機能のアドレス設定

アドレス設定値は以下のフォーマットに従い設定ください。

- アドレス :#00000004固定
- サイズ :4固定
- データ : #00000000固定

本マイコンモジュールの対応するCPUではリセットベクタの設定は出来ません。

## 本マイコンモジュールでは値は#00000000固定とし、他の値は設定しないでください。 設定不可の項目ですが必ず記載してください。

2-4-3.ブートクラスターの最終ブロック番号設定

最終ブロック番号設定は以下のフォーマットに従い設定ください

アドレス :#00000008固定

- サイズ :1固定
- データ :0x03固定

本マイコンモジュールの対応するCPUではブートクラスターの最終ブロックは#03固定となっ ております。

## 本マイコンモジュールでは値は#03固定とし、他の値は設定しないでください。 変更不可の項目ですが必ず記載してください。

## 3.ターゲットシステムとの接続と専用コネクタ

### 3-1.信号一覧表

本コントロールモジュールをご利用頂いた場合のターゲットプローブコネクタ端の信号表を示します。

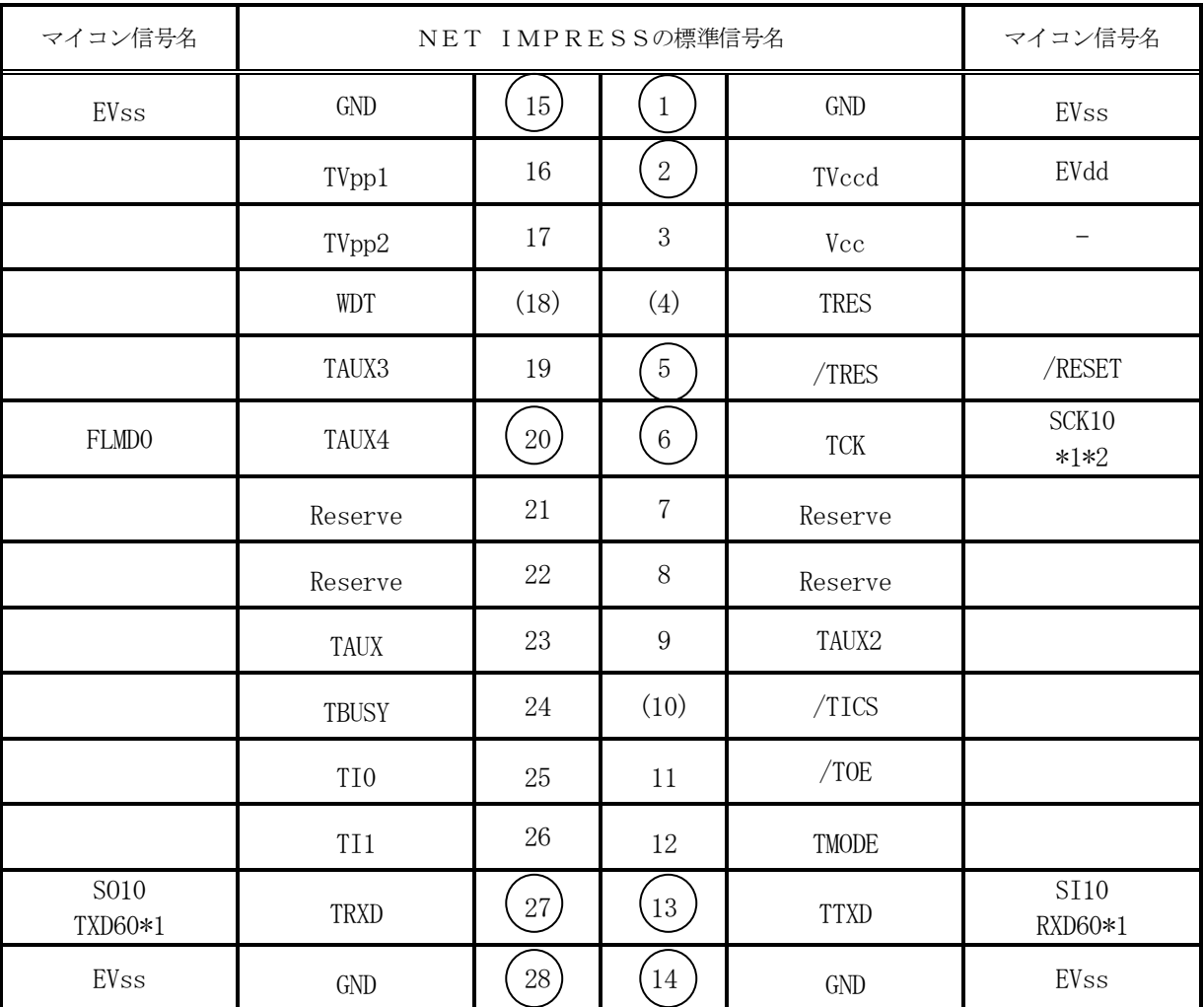

アダプタからマイコンへの信号線接続(FN859M19)

○は、必ず接続頂く信号線です。

( ) の信号についても出力制御を行います。接続は必要な時のみ接続してください。

- \*1 UART :TXD60、RXD60
- CSI : SCK10、SO10、SI10

\*2 UART で使用するときは接続不要です

そのほかの信号については、本コントロールモジュールでは不使用の信号ですが、 制御を行っていますので、絶対にターゲットシステムの回路には接続しないでください。 3-2.代表的な接続例

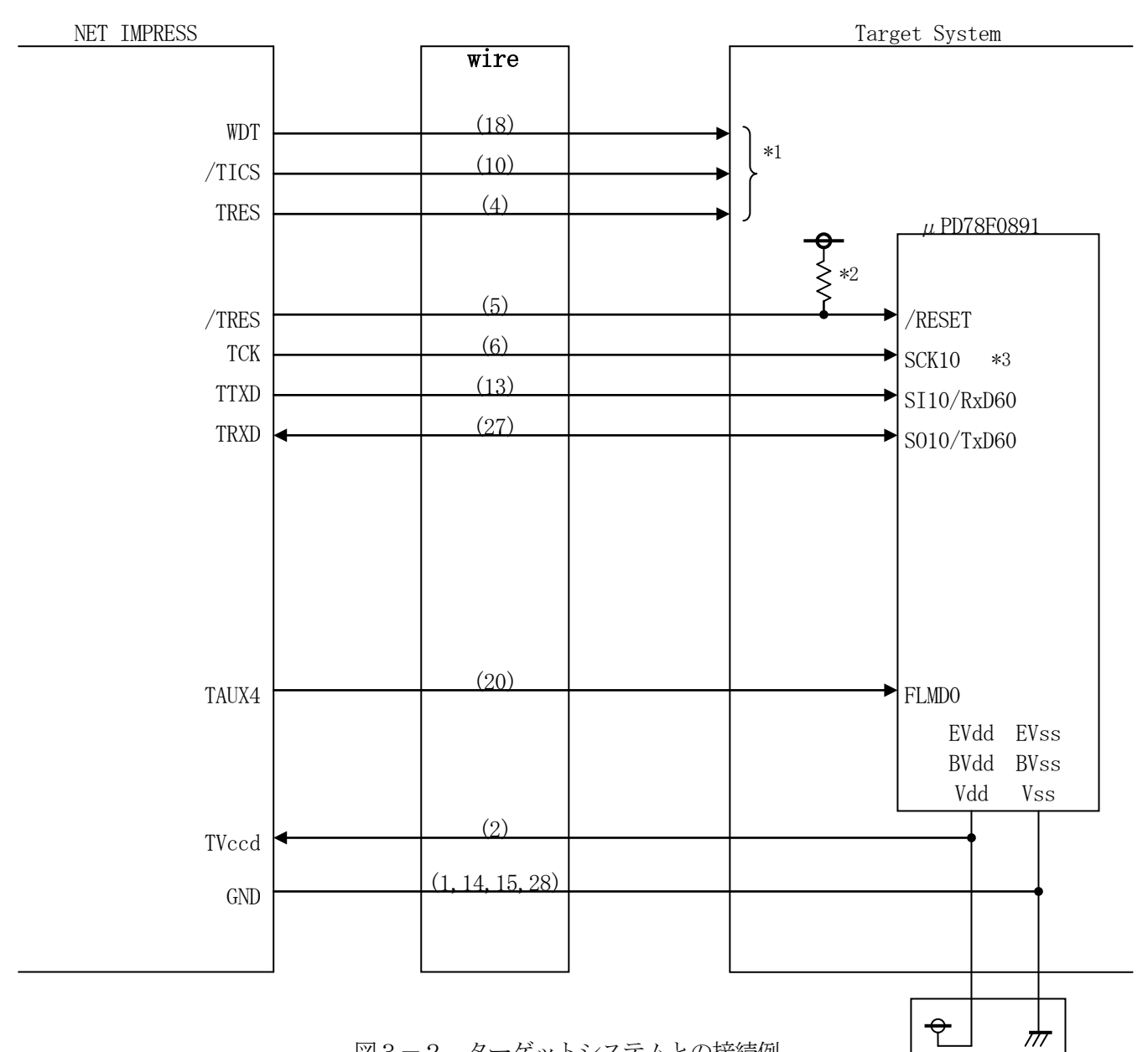

図3-2 ターゲットシステムとの接続例

- ※2:必ずプルアップ抵抗を接続してください。抵抗値は、マイコンのマニュアルや、ライタおよびタ ーゲットの回路構成等をご確認のうえ、決定してください。
- ※3:UART でご利用の場合は接続不要です。

<sup>※1:</sup>オプション機能

①"書き込みモード"など一部の書き込み信号がユーザシステムとの共用端子に定義されている場合に は、それらの信号のマルチプレクス回路をユーザシステムに実装してください。/TICS信号は、 NET IMPRESSのデバイスファンクション実行時にだけ、アサートされる信号です。 この信号によって共用端子に実装される信号切替えを行います。

書き込み制御に使われるこれらの信号が、フラッシュマイコンから制御用専用信号線として定義され るターゲットシステムでは、マルチプレクス回路は不要です。

マルチプレクス回路をユーザーターゲットシステムにいれていただくことにより、/TICSがネゲ ートされている時(デバイスファンクションを実行していない時)に、NET IMPRESSが接続 されていない(コネクタを外した)状態と同一の条件をつくることができます。

②WDT信号端子には、WDT Period【FUNC D5】で設定されたクロック信号がNET-IMPRESSより出力されます。

(/TICSアサート中のみ出力:Cr-OPEN出力)フラッシュメモリ書き込み中に、所定のク ロック信号が必要なユーザ回路へ接続しご利用ください。

③NET IMPRESSでは、標準プローブ中に/TRES信号を設けてあります。

/TRES信号は、ターゲットシステム内でワイヤードオアをとり、マイコンの/RESET端子に 接続して頂けるよう、オープンコレクタ出力の信号としています。

TRES信号は、ターゲットシステムが正論理のリセット信号を必要としている場合にご利用いただ けます。TRES信号は、トーテムポール出力の信号です。

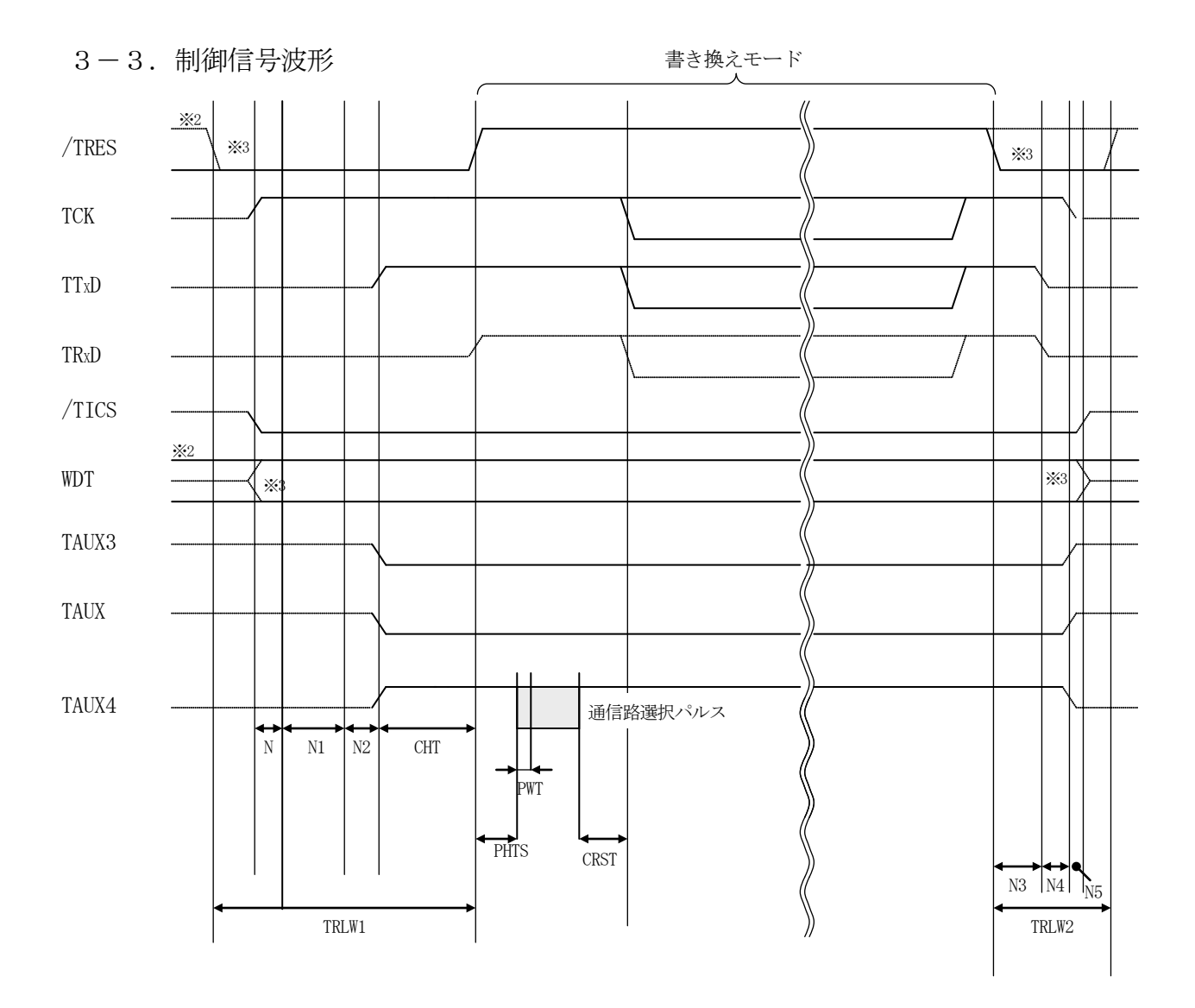

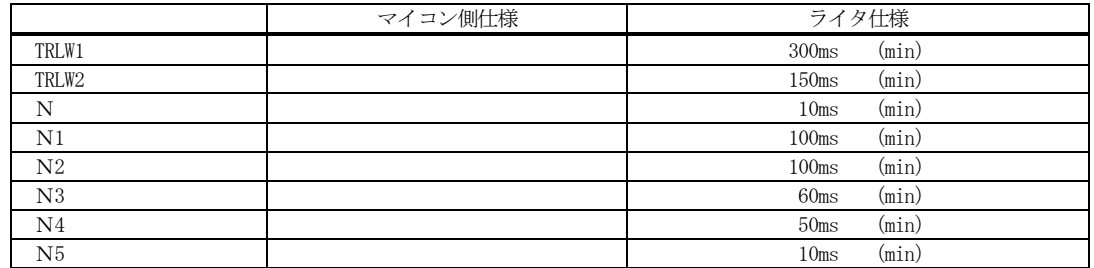

- ①フラッシュプログラマの電源投入後、ターゲットシステムの電源を入れてください。 この際フラッシュプログラマはリセット信号をアサート、WDT信号(出力)から周期的なパルスが 出力されます。
- ②フラッシュプログラマはターゲットマイコンを書き込みモードに引き込むため、リセット信号を 設定します。
- ③プログラムコマンドの起動によって/TICS1がアサートされ、フラッシュプログラム用の 通信チャネルがターゲットシステム上でフラッシュプログラマ側に接続されます。 (フラッシュプログラム用の通信チャネル及び、関連信号が他のユーザ回路から独立して常時 フラッシュプログラマに専有されるシステムでは、本信号による信号切替えは必要ありません)
- ④プログラミングモードが起動され、規定の通信回線を使ってNET IMPRESSとの通信を 始めます。通信は、あらかじめ設定されている、通信条件で通信を行います。
- ⑤プログラミング終了後、/TICS1をネゲートします (/TICS1ネゲート後も、WDT信号(出力)から周期的なパルスが出力されつづけます)

## 4.マイコンパックのロード方法

## 4-1.ファイル構成

本マイコンパックをご利用いただくにあたって、事前に以下のファイルをご用意ください。 弊社提供ファイル

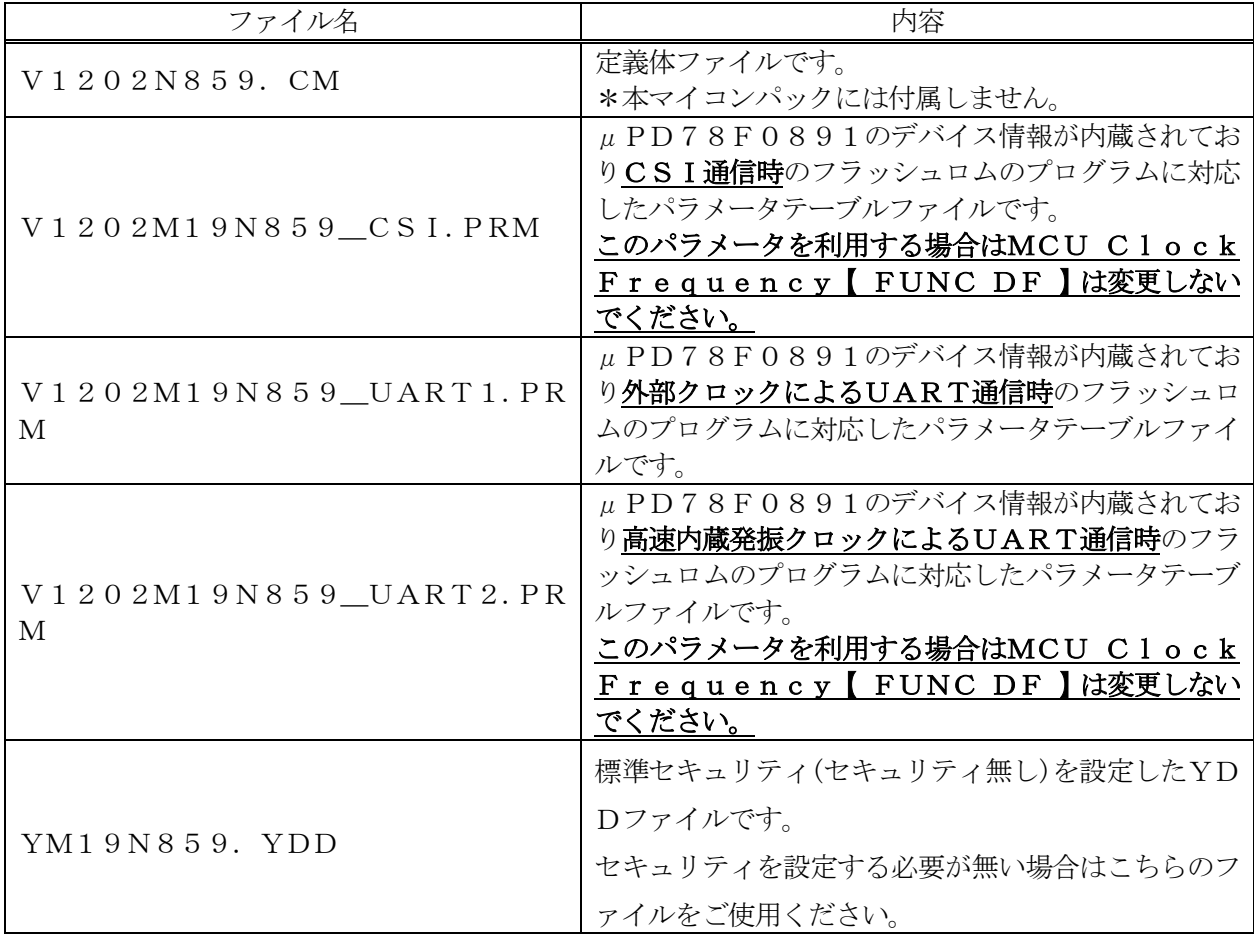

\*1 最新の定義体バージョンは本項に記載されているバージョンと異なる場合があります。 (ファイル名「Vxxx~~.CM」のxxxが定義体のバージョンを示します。) 詳細は弊社または代理店にお問い合わせ下さい。

お客様にご用意いただくファイル

| ファイル名         | 内容                                                                   |
|---------------|----------------------------------------------------------------------|
| Object. x x x | プログラムするオブジェクトファイルです。                                                 |
| Object. YSM   | バッファRAM不正変化検出用のファイルです。<br>詳細はNET IMPRESSのインストラクション<br>マニュアルをご参照ください。 |
| x x x. YDD    | セキュリティ、リセットベクタ、ブートブロッククラス                                            |
|               | タの設定を行うファイルです。                                                       |
|               | セキュリティの設定を行いたい場合のみご用意くださ                                             |
|               | $V_{\alpha}$                                                         |
|               | セキュリティを設定しない場合は弊社提供のYDDフ                                             |
|               | ァイルをご使用ください。                                                         |
|               | 詳細は『2-3. YDDファイルについて』をご参照く                                           |
|               | ださい。                                                                 |

4-2. リモートコントローラ (AZ490)の接続

AZ490は、パーソナルコンピュータ (Windows環境)上で動作いたします。 パーソナルコンピュータ(IBM-PC)とNET IMPRESSを、ETHERNETケーブル(1 OBASE-T)で接続します。

NET IMPRESSには、ターゲットマイコン用のコントロールモジュールを実装しておきます。 NET IMPRESSに実装されたコントロールモジュールに、マイコンパックをロードすることとな ります。

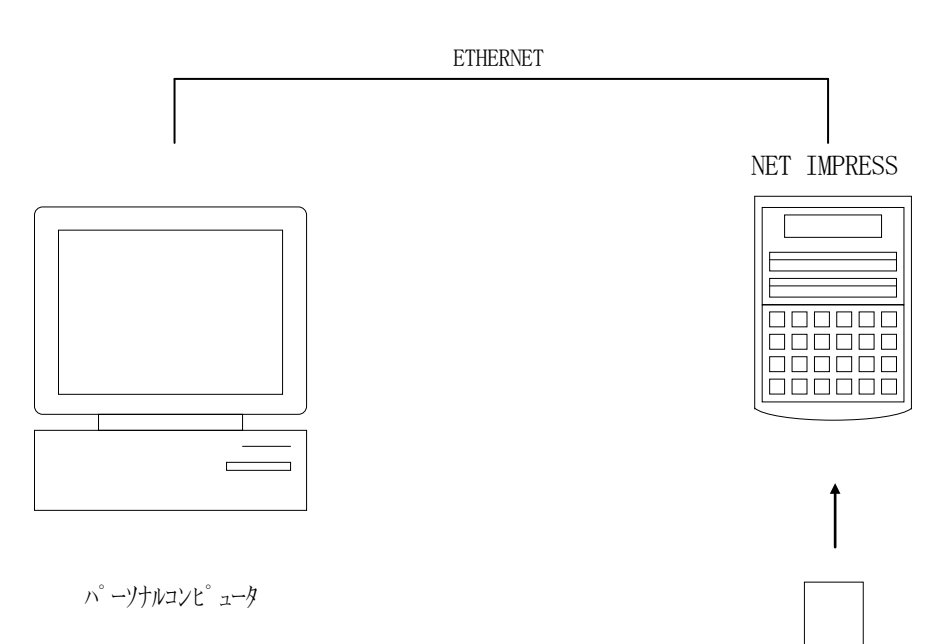

コントロールモジュール

### 4-3.マイコンパックのロード方法

マイコンパックのロードは、別売のリモートコントローラ(AZ490)でおこないます。

ロード機能は、【File Transfer】画面の【Parameter Load】機能を使用する ことで、コントロールモジュールへのロードをおこないます。

パラメータロード機能を選択いたしますと、パラメータテーブルを選択する画面が表示されますので、 マイコンパックを選択し、実行してください。

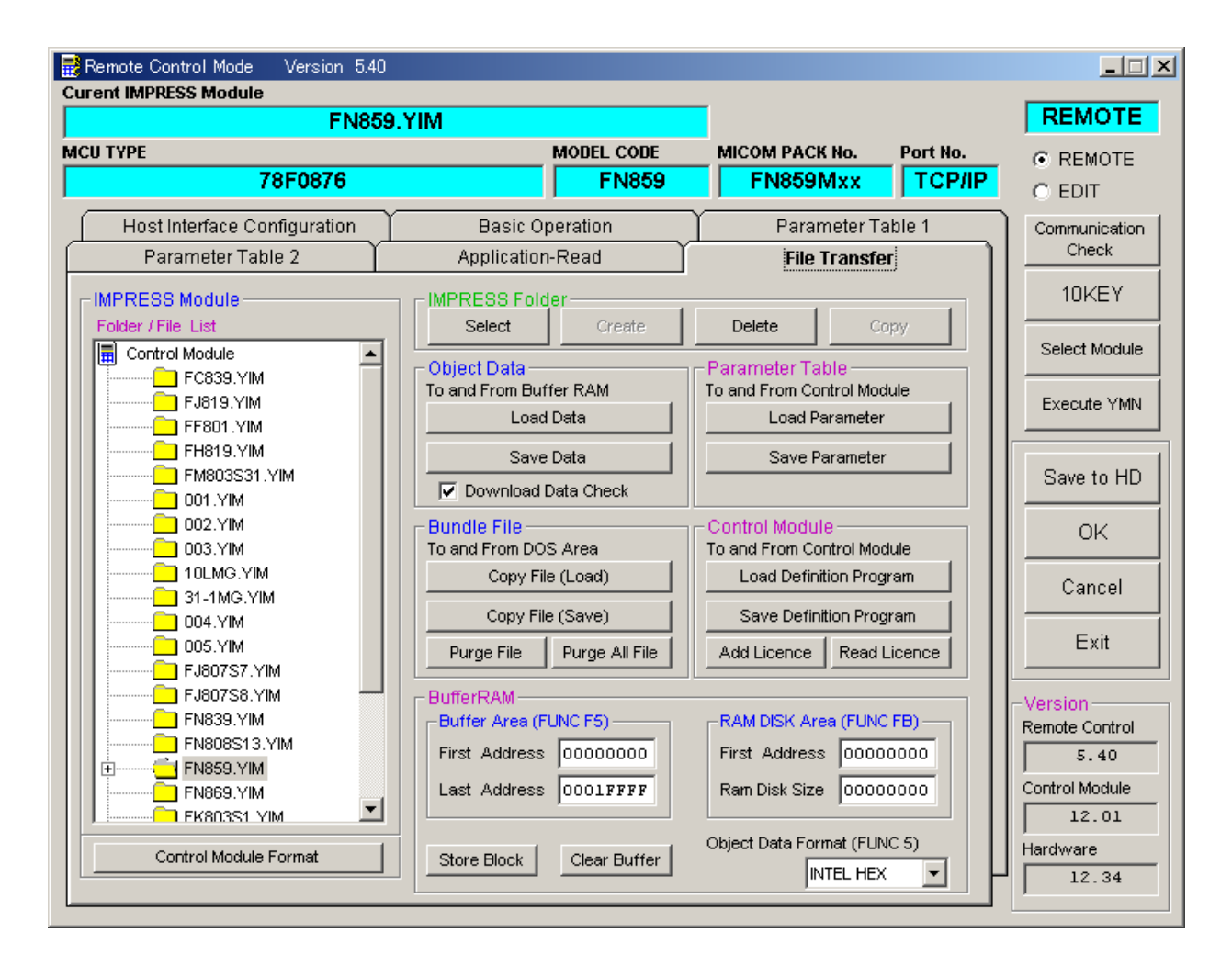

イメージ図:実際の画面とは異なる場合があります。

## 5.ご利用上の注意

- ①本コントロールモジュールは、弊社NET IMPRESSフラッシュマイコンプログラマ専用のコ ントロールモジュールです。弊社、NET IMPRESSフラッシュマイコンプログラマ以外では ご使用にならないでください。
- ②本コントロールモジュールは指定されたフラシュマイコン専用のものです。他のマイコンへの書き込 みには、書き込みを行うマイコン専用のコントロールモジュールをご利用ください。マイコンとコン トロールモジュールとの対応を誤って使用すると、ターゲットシステムを破壊する恐れがあります。
- ③NET IMPRESSは、ターゲットシステムとのインタフェイスIC(AZ462内部IC) 電源用に数mAの電流をTVcc端子より消費いたします。
- ④コントロールモジュール(PCカード)は、絶対にイニシャライズ(フォーマッティング)しないで ください。イニシャライズされますと、コントロールモジュール内の定義体(コントロール プログラム)も消去されてしまいます。
- ⑤デバイスファンクション又は、ファンクション実行中には、コントロールモジュールの脱着は、 行わないでください。 コントロールモジュールアクセス中に、脱着してしまいますとコントロールモジュールを破壊する恐 れがあります。
- ⑥コントロールモジュール(PCカード)は、絶対にイニシャライズ(フォーマッティング)しないで ください。イニシャライズされますと、コントロールモジュール内の定義体(コントロールプログラ ム)も消去されてしまいます。
- ⑦デバイスファンクション又は、ファンクション実行中には、コントロールモジュールの脱着は、行わ ないでください。 コントロールモジュールアクセス中に脱着してしまいますと、コントロールモジュールを破壊する恐 れがあります。
- ⑧フラッシュマイコンプログラマは、コントロールモジュールを実装した状態で動作します。